# OFFICE 2019: FORMEN EINFÜGEN

#### **Folgende Frage wurde gestellt:**

Office 2019 Word und Excel. Wie erstelle ich eine Rechteckform oder Ellipse usw. mit Füllfarbe, Schatten, und Text als eine Art Hinweismarkierung? Können Sie mir helfen?

### RECHTECK ERSTELLEN

Vorab: Die Anleitungen gelten für Word und Excel.

### Schritt 1: Starten Sie »Word«.

Schritt 2: Klicken Sie auf die Registerkarte »Einfügen«.

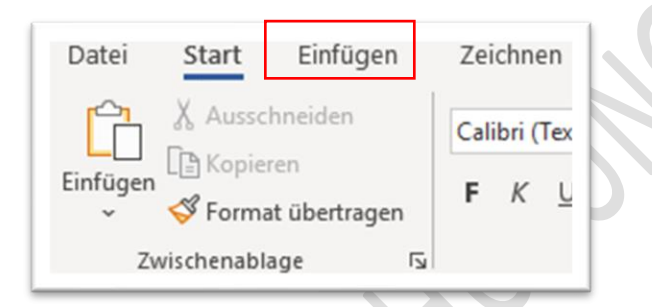

### Schritt 3: Im Abschnitt Illustrationen klicken Sie auf »Formen«

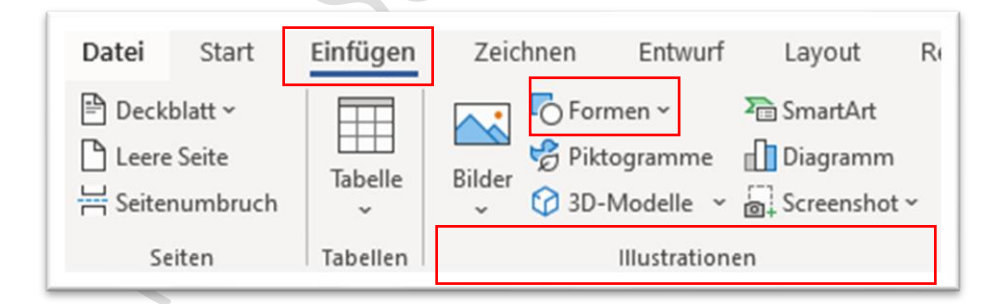

Schritt 4: Diverse Formen werden angezeigt.

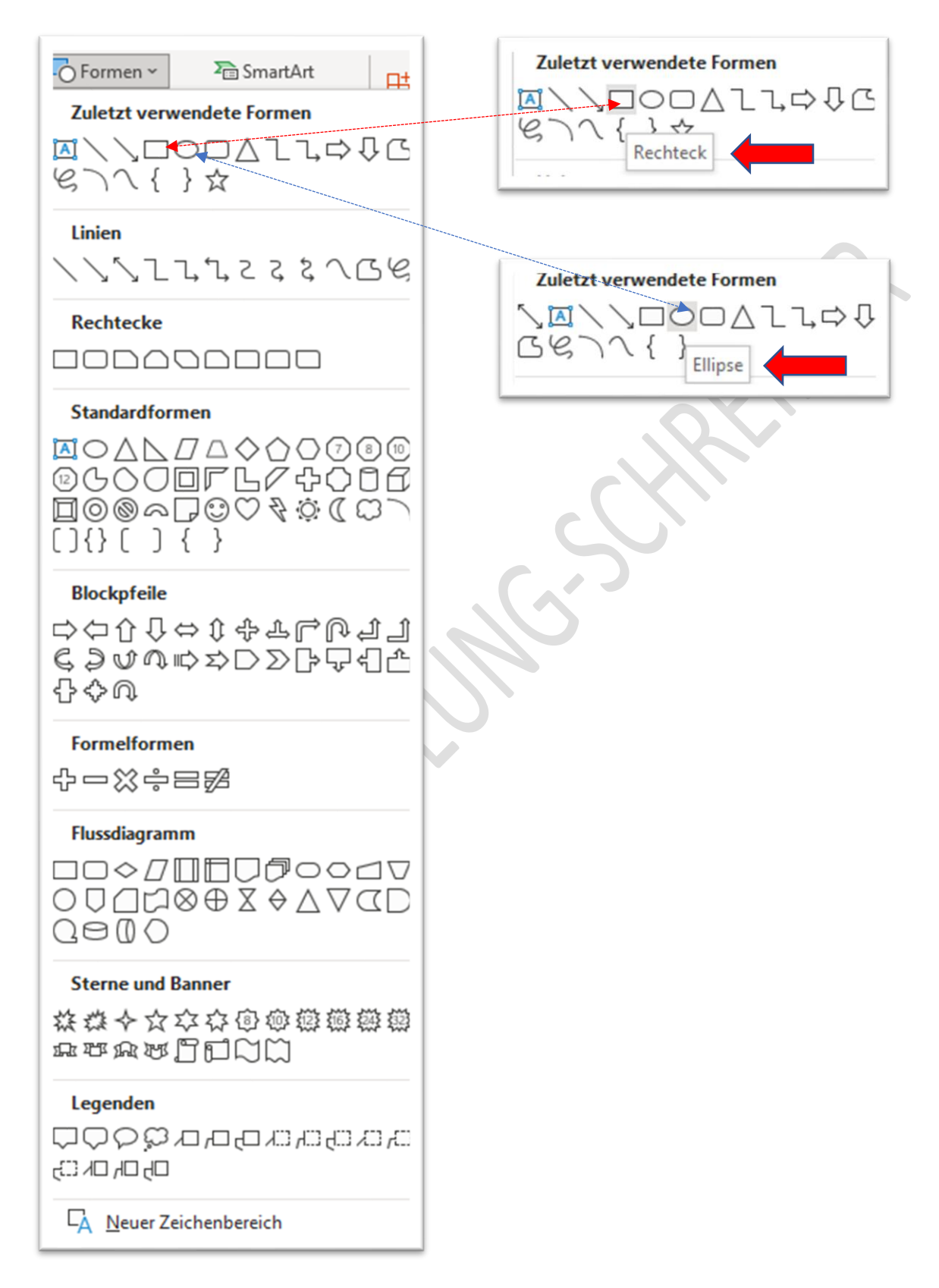

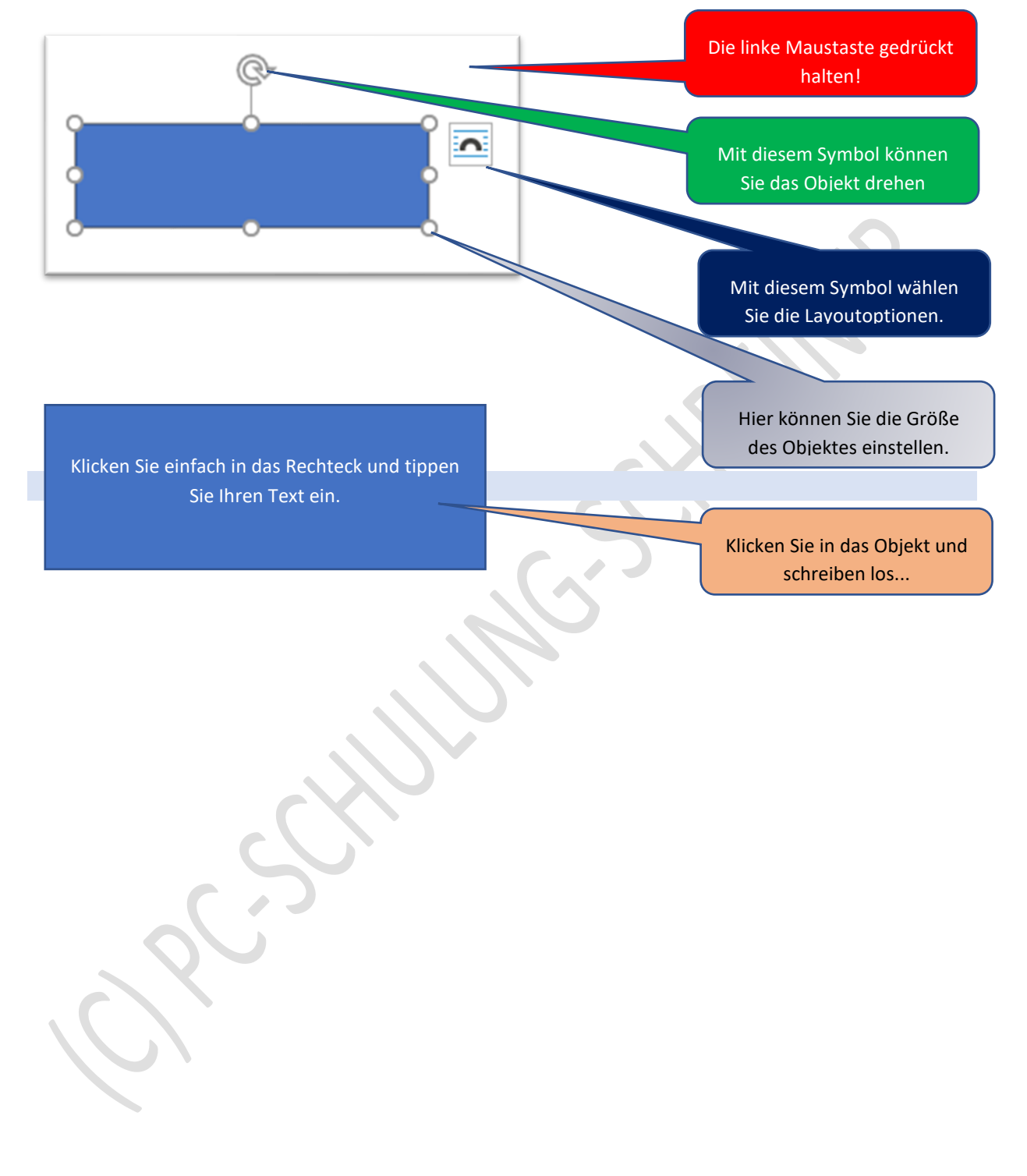

Schritt 5: Kicken Sie zum Beispiel auf das Rechteck – der Mauszeiger verwandelt sich zu einem Kreuz. Bei gedrückter linker Maustaste erstellen Sie nun das Rechteck.

## FÜLLFARBE ÄNDERN

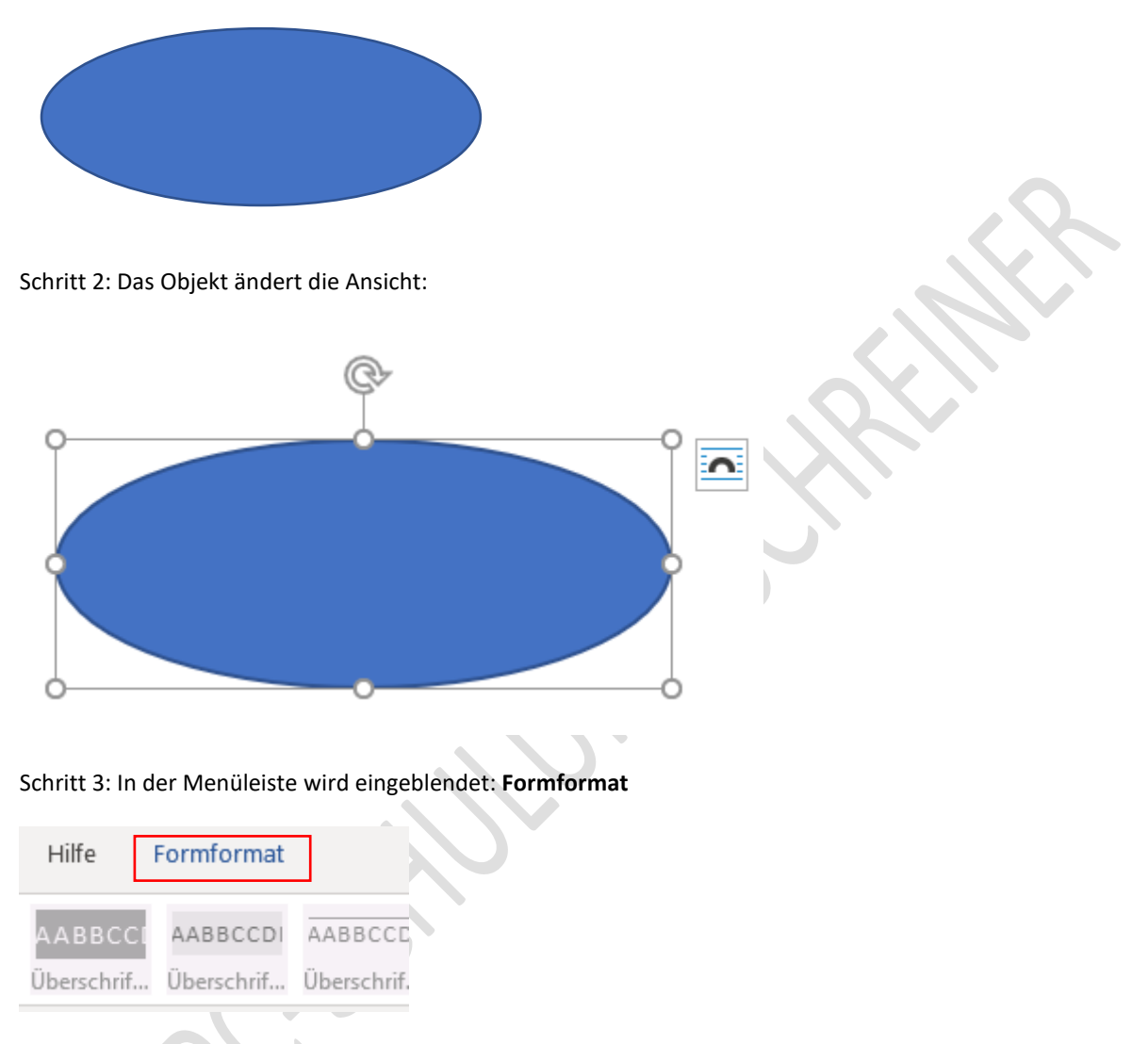

Schritt 1: Klicken Sie mit der linken Maustaste in das Objekt.

Schritt 4: Klicken Sie auf »Formformat« Im Abschnitt Formenarten finden Sie alle Einstellmöglichkeiten.

### Testen Sie selbst.

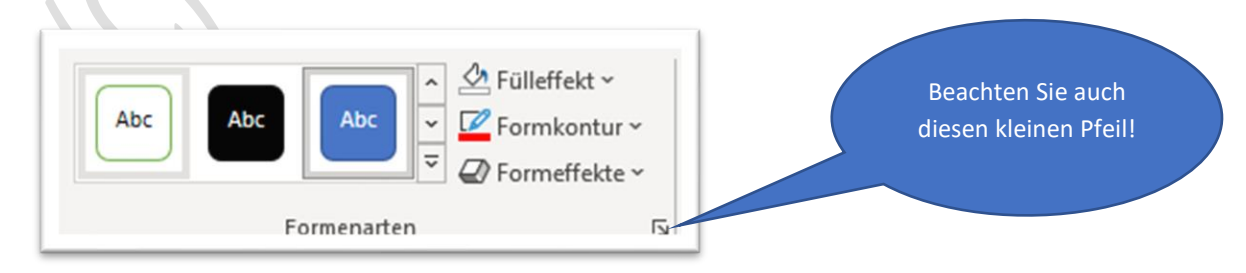

#### **Hinweis:**

Sie können auch mit der rechten Maustaste in das erstellte Objekt klicken. Weitere Bearbeitungsmöglichkeiten werden angezeigt.

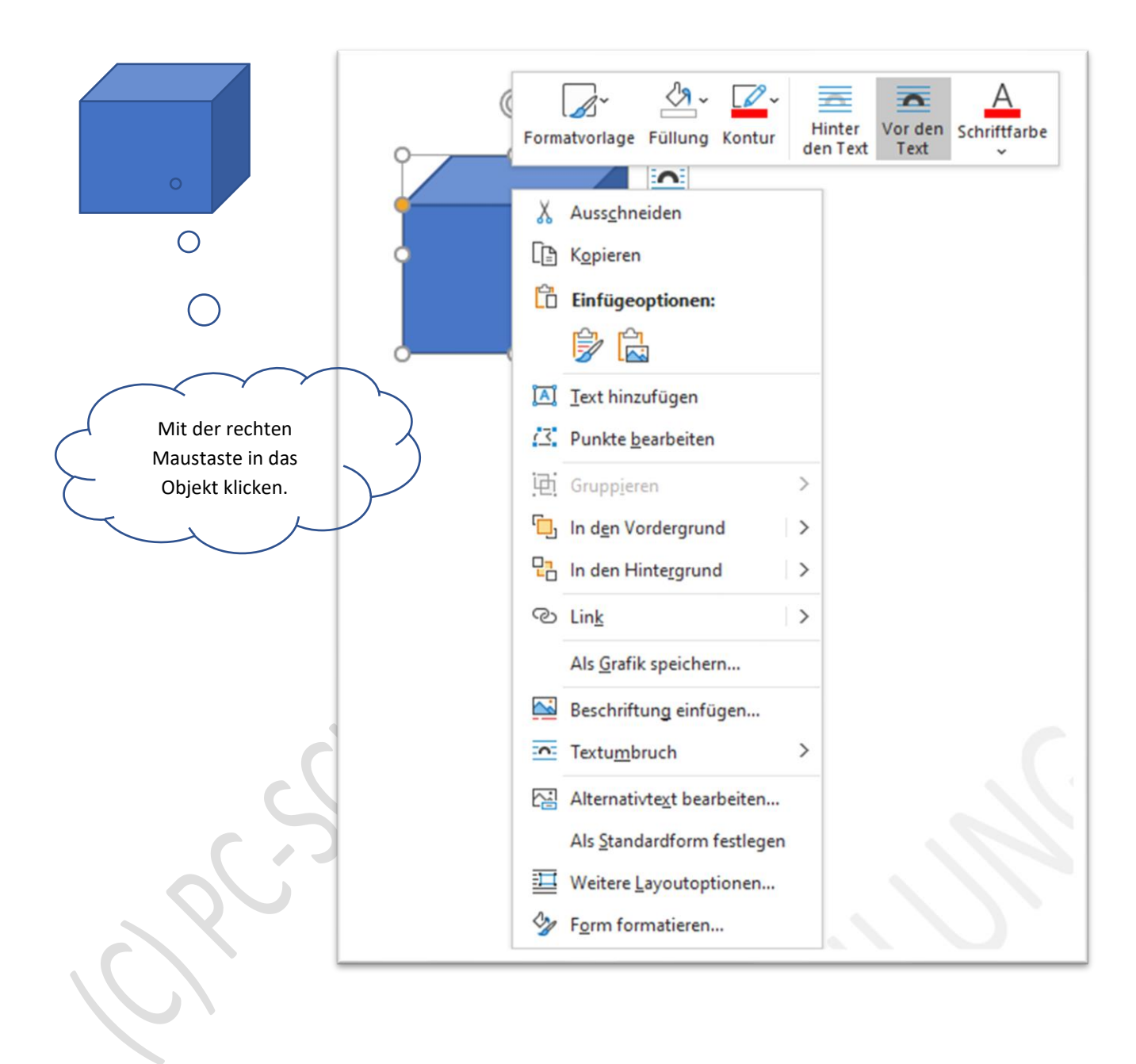

## SCHATTEN, SPIEGELUNG, LEUCHTEN, WEICHE KANTEN, 3D-FORMAT NUTZEN

## Schritt 1: Erstellen Sie Ihr Objekt

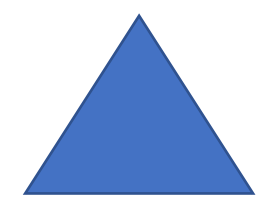

Schritt 2: Klicken Sie mit der rechten Maustaste in das Objekt und klicken Sie mit der linken Maustaste auf »Form formatieren«

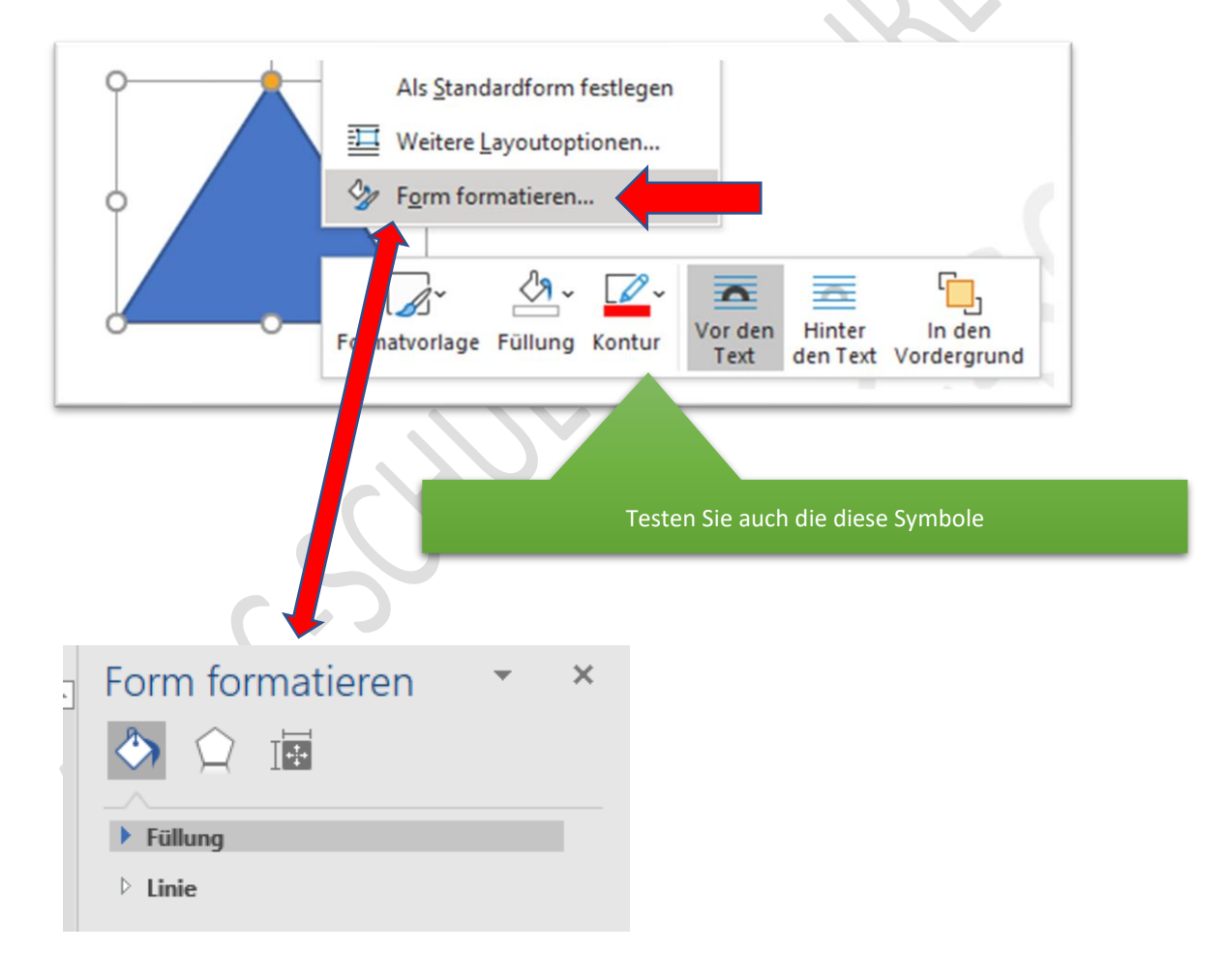

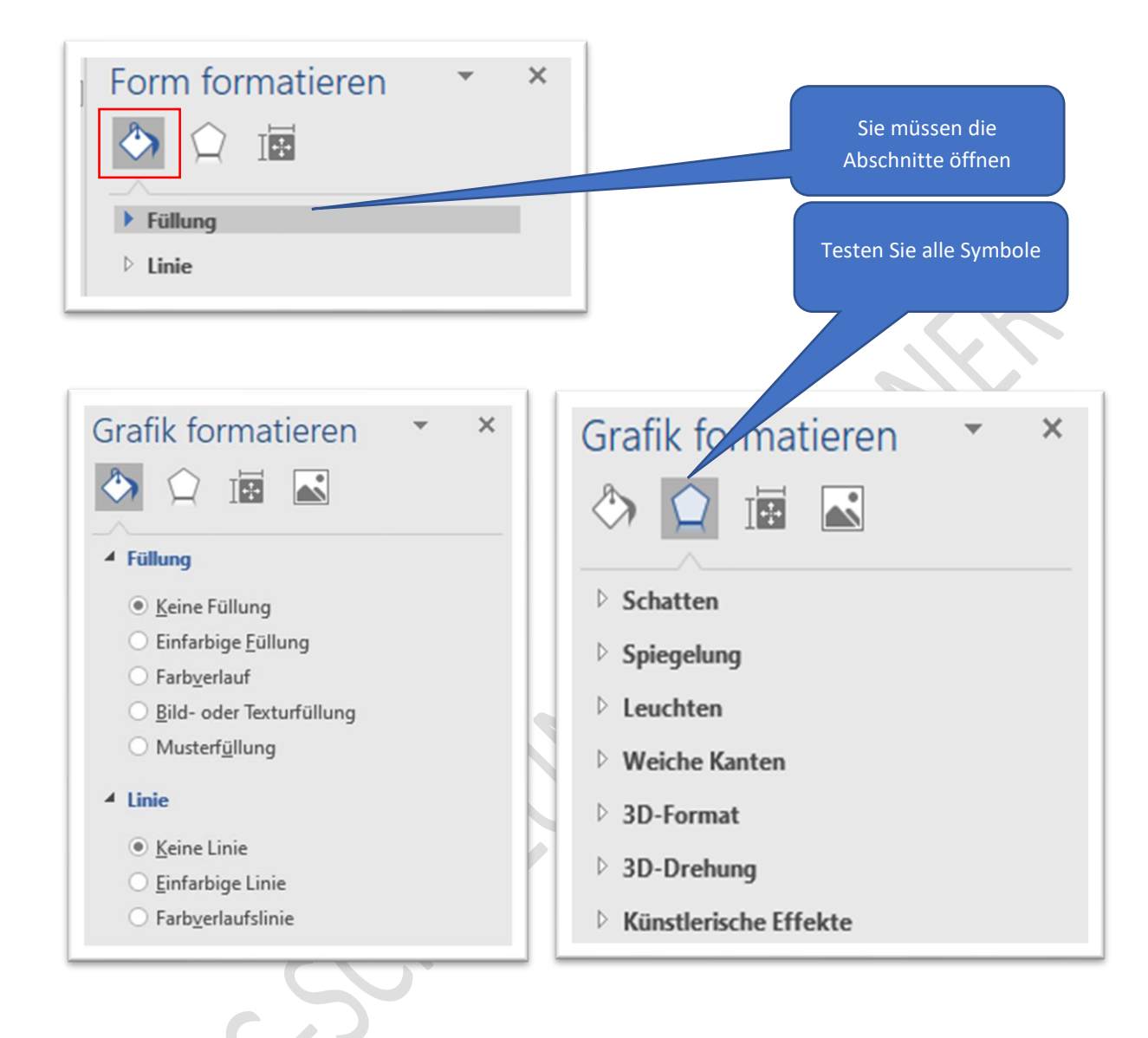

### Schritt 3: Mit dem Farbeimer können Sie die Füllung und Linie eines Objektes ändern

# LINK VON MICROSOFT MIT WEITEREN INFORMATIONEN

[Hinzufügen von Formen \(microsoft.com\)](https://support.microsoft.com/de-de/topic/hinzuf%C3%BCgen-von-formen-0e492bb4-3f91-43b5-803f-dd0998e0eb89)

Fertig.

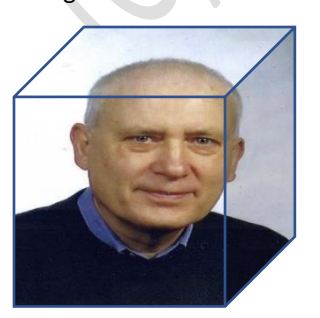

## HAFTUNG

#### KEINE HAFTUNG FÜR INHALTE

Dieses Dokument wurde mit größter Sorgfalt erstellt. Für die Richtigkeit, Vollständigkeit und Aktualität der Inhalte kann ich jedoch keine Gewähr übernehmen. Für die Artikel, Kommentare, Antworten oder sonstige Beiträge in diesem Dokument ist jegliche Haftung ausgeschlossen. Ich übernehme somit keinerlei Gewähr für die Aktualität, Korrektheit, Vollständigkeit oder Qualität der bereitgestellten Informationen. Haftungsansprüche gegen den Autor, die sich auf Schäden materieller oder ideeller Art beziehen, welche durch die Nutzung oder Nichtnutzung der dargebotenen Informationen bzw. durch die Nutzung fehlerhafter und unvollständiger Informationen verursacht wurden, sind ausgeschlossen. Jegliche Haftung ist ausgeschlossen.

#### KEINE HAFTUNG FÜR LINKS

Dieses Dokument kann Links zu externen Webseiten Dritter enthalten, auf deren Inhalte ich keinen Einfluss habe. Für die Inhalte der verlinkten Seiten ist stets der jeweilige Anbieter oder Betreiber der Seiten verantwortlich. Wenn Sie Links benutzen, verlassen Sie dieses Dokument. Ich übernehme keine Garantie für die Richtigkeit, Genauigkeit, Zuverlässigkeit und Vollständigkeit von Informationen auf Websites, auf die über Links verwiesen wurde und lehne ausdrücklich jegliche Haftung für darin enthaltene Fehler oder Auslassungen oder Darstellungen ab. Ein Hyperlink auf eine andere Website ist lediglich als Information oder Hilfe zu verstehen und impliziert nicht, dass ich die Website oder die Produkte oder Dienstleistungen, die dort beschrieben werden, billige oder für richtig befinde oder geprüft habe.

© Josef Schreiner, 02.01.2022